# **[Procedura OSS na dokumencie](https://pomoc.comarch.pl/optima/pl/2023_5/index.php/dokumentacja/procedura-oss-na-dokumencie-zlecenia-serwisowego/) [zlecenia serwisowego](https://pomoc.comarch.pl/optima/pl/2023_5/index.php/dokumentacja/procedura-oss-na-dokumencie-zlecenia-serwisowego/)**

W programie istnieje możliwość wystawiania zleceń serwisowych i dokumentów z nich powstałych z zastosowaniem szczególnej procedury rozliczania VAT dla e-Commerce. Szczegóły dotyczące ustawień na karcie kontrahenta i towaru zostały opisane TUTAJ.

**Zasady wystawiania dokumentów zleceń serwisowych wystawionych dla kontrahenta z rodzajem transakcji: Procedura OSS**:

- Na pozycjach czynności/części stawki VAT zawężone są do kraju odbiorcy.
- Jeżeli na karcie towaru/usługi nie została przypisana stawka OSS, obowiązująca w kraju odbiorcy, użytkownik zostanie o tym poinformowany stosownym komunikatem, nie będzie możliwości zapisania dokumentu bez uzupełnienia tej stawki na czynności/części.
- Procedura OSS zastosowana na dokumentach zleceń serwisowych przenoszona jest na dokumenty: Faktur sprzedaży, Wydań zewnętrznych.
- Procedura OSS nie ma zastosowania na dokumentach: Przesunięcia międzymagazynowego, Rozchodu wewnętrznego, Zamówieniu Dostawcy i Paragonie:
	- na dokumenty MM stworzone z dokumentu zlecenia serwisowego pobierana jest krajowa stawka VAT przypisana na karcie towaru/usługi,
	- na dokumenty RW stworzone z dokumentu zlecenia serwisowego dla kontrahenta ustawiany jest rodzaj transakcji: wewnątrzunijny i stawka VAT 0%,
	- nie ma możliwości stworzenia paragonu z dokumentu zlecenia serwisowego wystawionego z wykorzystaniem procedury OSS, przy próbie przekształcenia takiego dokumentu do Paragonu użytkownik otrzyma stosowny komunikat.

Jeżeli ze zlecenia serwisowego wykonywane jest zbiorcze fakturowanie czynności lub części, a na usłudze wykorzystywanej do tego fakturowania nie została wskazana stawka VAT OSS, stawkę VAT należy uzupełnić na dokumencie Faktury sprzedaży.

## **[Wskazanie dostaw na](https://pomoc.comarch.pl/optima/pl/2023_5/index.php/dokumentacja/wskazanie-dostaw-na-zleceniach-serwisowych/) [Zleceniach serwisowych.](https://pomoc.comarch.pl/optima/pl/2023_5/index.php/dokumentacja/wskazanie-dostaw-na-zleceniach-serwisowych/)**

Na Zleceniu serwisowym umożliwiliśmy wskazanie partii dostaw pobranych części, które wykorzystywane są do realizacji zlecenia.

Uwaga

Funkcjonalność dostępna tylko przy współpracy z modułem Handel Plus

#### **Konfiguracja parametrów dla Serwisu.**

W *System/Konfiguracja/ Firma/ Serwis/ Parametry* w sekcji **Wskazanie cech dla części** dostępne są parametry:

**Automatyczny wybór ocechowanych dostaw –** po zaznaczeniu parametru aktywowana jest funkcja automatycznego wskazywania partii dostaw na częściach zlecenia serwisowego. Dla każdej części zlecenia serwisowego, która na formularzu towaru, na zakładce [Atrybuty] ma wskazany atrybut z parametrem *Przenosić na dostawy*, na oknie wyboru partii zostaną automatycznie wskazane pobierane dostawy, zgodnie z metodą rozliczania magazynu wybraną w konfiguracji (FIFO, LIFO). Funkcja działa

analogicznie jak opisana w artykule *[Automatyczne](https://pomoc.comarch.pl/optima/pl/2023_5/index.php/dokumentacja/handel-plus-w-kompletacji/#awr) [wskazanie rozchodowanych partii towaru na dokumentach](https://pomoc.comarch.pl/optima/pl/2023_5/index.php/dokumentacja/handel-plus-w-kompletacji/#awr) [rozchodowych.](https://pomoc.comarch.pl/optima/pl/2023_5/index.php/dokumentacja/handel-plus-w-kompletacji/#awr)*

W nowych bazach danych powyższy parametr jest domyślnie zaznaczony.

**Obowiązek wyboru partii dla części na zleceniu serwisowym** -przypomina o konieczności uzupełnienia partii dla części na zleceniu serwisowym posiadających atrybut z parametrem *Przenosić na dostawy*. Kontrola wskazania partii następuje podczas tworzenia powiązanych dokumentów magazynowych do zlecenia serwisowego.

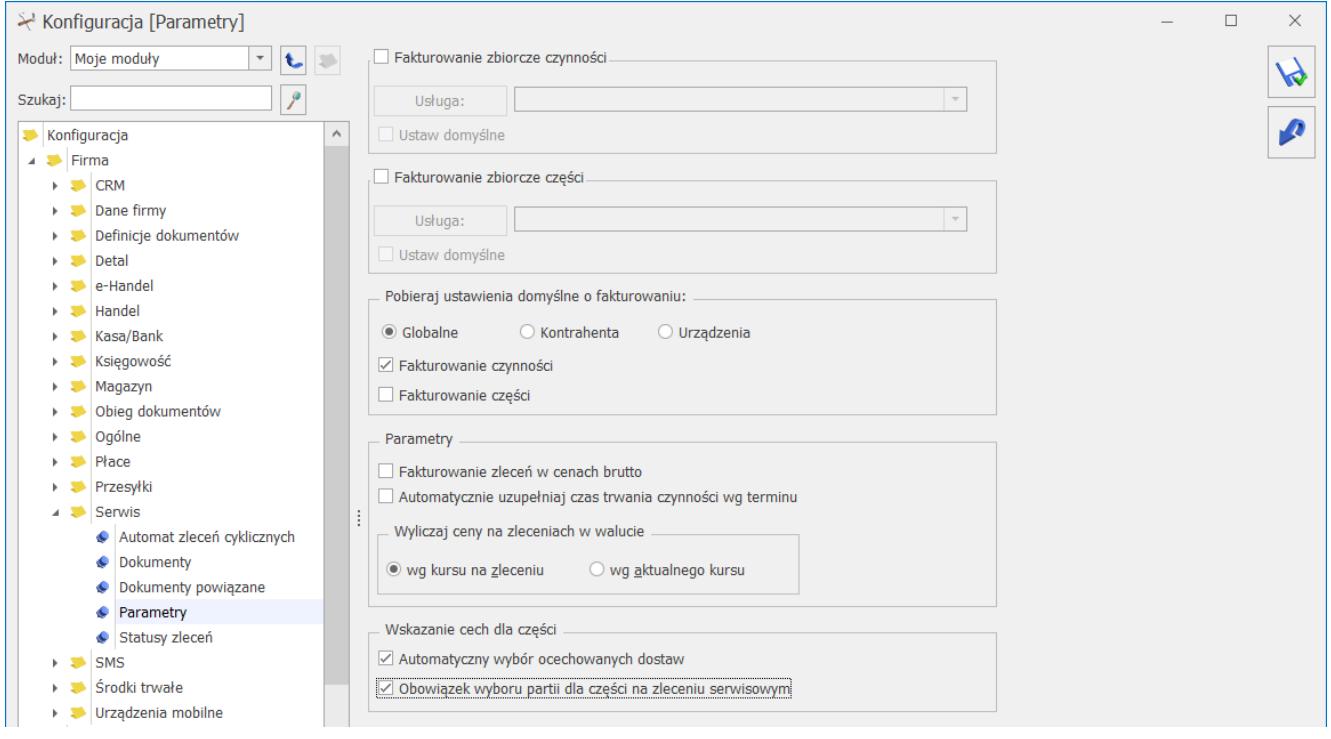

## **Zlecenie Serwisowe – lista części**

Na formularzu Zlecenia Serwisowego, na zakładce **[Części]** znajduje się przycisk **Wskazanie cech dla części** (można również użyć kombinacji klawiszy <ALT>+<C> dla pozycji typu **towar**) :

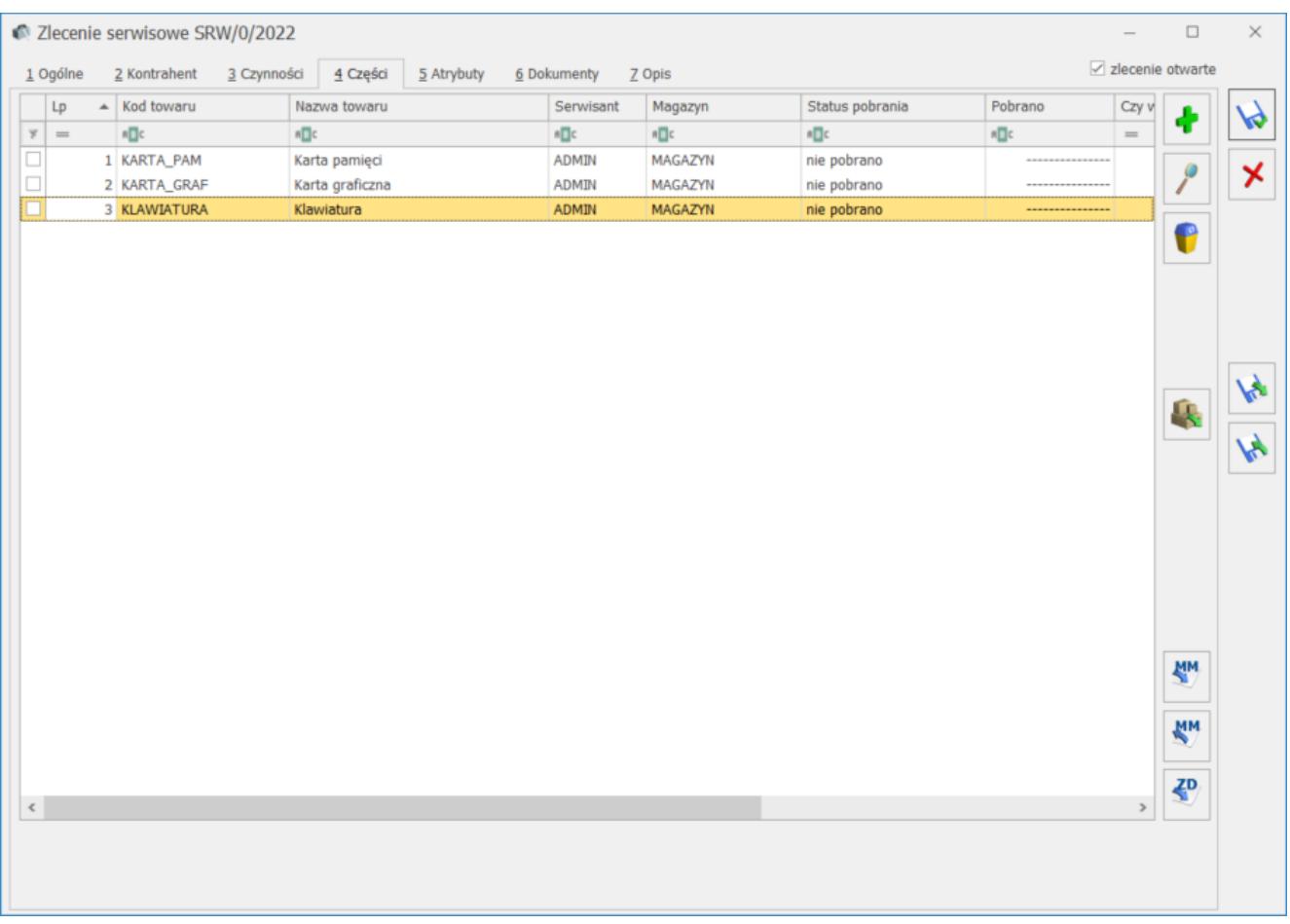

Kliknięcie przycisku spowoduje podniesienie okna *Zasoby* dla części, na której ustawiony jest kursor, z zasobami dostępnymi w dniu przyjęcia zlecenia serwisowego, czyli zgodnie z **datą przyjęcia,** znajdującą się na zakładce **[Ogólne]** zlecenia serwisowego, oraz znajdującymi się na magazynie wskazanym na formularzu części w polu **Magazyn**.

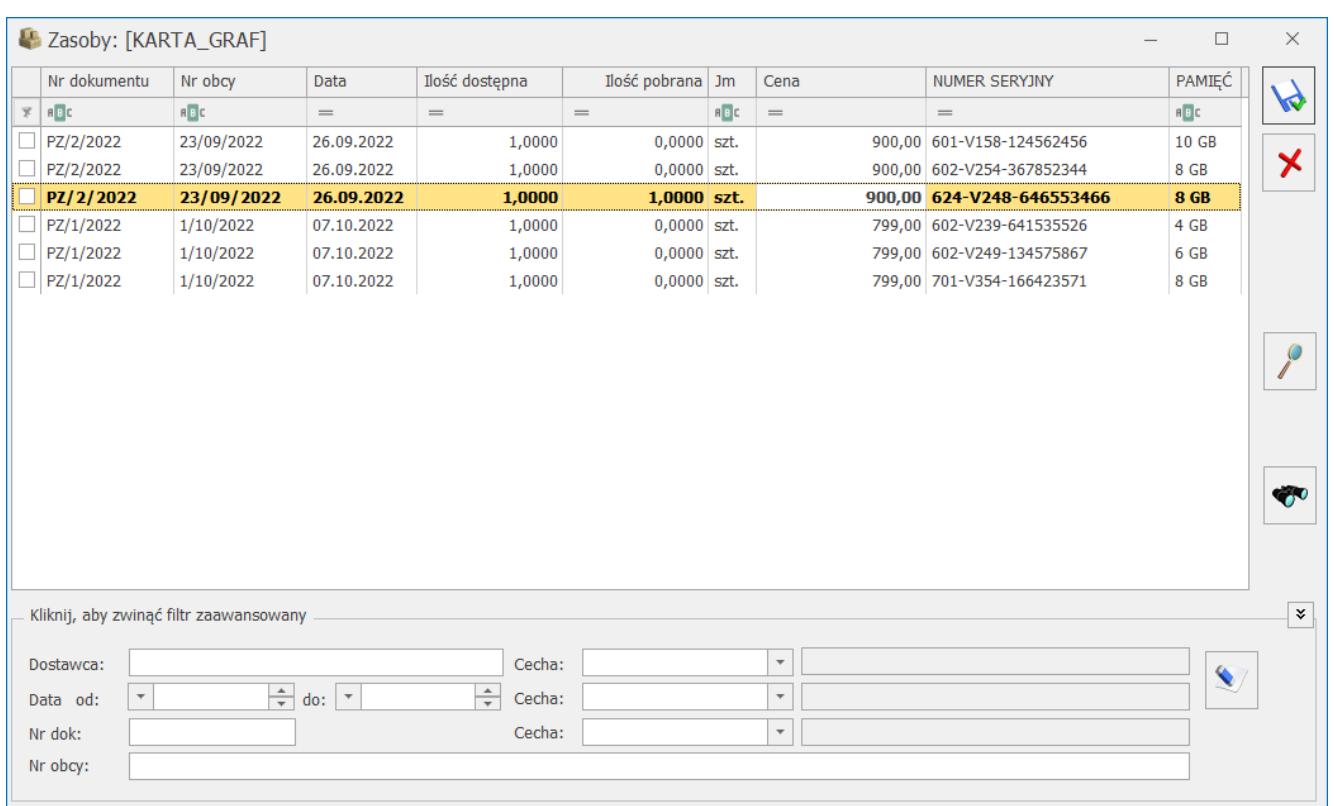

Ilość potrzebnych części wprowadzamy w kolumnie **Ilość pobrana.** Po zapisie, na formularzu części aktualizowana jest **ilość pobrana** zgodnie ze wskazaniem na oknie partii. Na formularzu części pojawia się dodatkowa zakładka **[Zasoby]**, na której można zobaczyć ocechowane partie dostaw dla części.

Na liście *Części* w kolumnie *Czy wskazano cechę* można zweryfikować, czy dla danej części na zleceniu zostały wskazane partie dostaw.

Kolumna przyjmuje wartości:

wartość pusta – pozycja nie posiada cech – dotyczy części , które nie mają przypisanych atrybutów z parametrem **Przenosić na dostawy** na formularzu towaru, na zakładce **[Atrybuty]**.

 – pozycja posiada cechy, ale nie zostały one wskazane – dotyczy części, które mają przypisany co najmniej jeden atrybut z parametrem **Przenosić na dostawy** na formularzu towaru, na zakładce **[Atrybuty]**.

 $\checkmark$  – cechy poprawnie wskazane

– niezgodność ilości części z ilością, dla której wskazano cechy – może wystąpić po zmianie daty dokumentu, jednostki miary, jeśli ilość na formularzu części jest inna niż dostępna ilość towaru wskazana na oknie partii towaru.

Uwaga

**Wskazane dostawy są zapisywane na formularzu części na zakładce [Zasoby]. Są blokowane na magazynie i nie mogą być wykorzystane do realizacji innych zleceń serwisowych oraz nie można wskazać ich na żadnym innym dokumencie. Części o określonych cechach mogą zostać zrealizowane tylko i wyłącznie na tym zleceniu serwisowym, do którego zostały przypisane.**

Więcej informacji na temat wydawania towarów ze wskazaniem konkretnych partii istniejących na magazynie znajduje się [tutaj](https://pomoc.comarch.pl/optima/pl/2023_5/index.php/dokumentacja/wydawanie-dostaw/).

#### **Formularz części na zleceniu serwisowym**

Ten sam przycisk **Wskazanie cech dla części** umieszczony jest na formularzu części, na wszystkich zakładkach. Działanie przycisku jest analogiczne jak na liście części – pozwala na ocechowanie części, które wykorzystywane są do realizacji zlecenia serwisowego.

W przypadku gdy cechy zostaną przypisane do części, to przy próbie zmiany ilości w polu **ilość pobrana** na formularzu części wyświetli się komunikat:

*Ilość na dostawach jest inna niż ilość na elemencie. Ilość na elemencie zostanie zmieniona.*

Zmianę ilości części należy wykonać na oknie **Wskazanie cech dla części.**

Zmieniając magazyn na formularzu części, w sytuacji gdy cechy dostaw zostały wcześniej przypisane, również pojawi się komunikat:

*Dla pozycji z dokumentu, dla których zostały wybrane dostawy, magazyn nie może zostać zmieniony. Czy usunąć wybrane dostawy i zmienić magazyn?*

Jeśli wybierzemy TAK, wówczas wskazanie dostaw zostanie usunięte, a magazyn zmieniony.

Powyższe komunikaty pojawiają się tylko jeśli nie jest włączony parametr **Automatyczny wybór ocechowanych dostaw** w *Konfiguracji Firmy/ Serwis/ Parametry.*

#### **Pobieranie części dla zlecenia serwisowego**

**Podczas tworzenia dokumentu MM (pobierania części z magazynu lokalnego na magazyn serwisowy), wskazane dla części partie dostaw, są przenoszone na dokument MM.**

Dokument MM zapisuje się na **trwałe** (nie do bufora), dlatego nie można dokonywać na nim żadnych zmian.

Więcej informacji na temat pobierania części na zlecenie serwisowe znajduje się [tutaj.](https://pomoc.comarch.pl/optima/pl/2023_5/index.php/dokumentacja/pobieranie-czesci-z-magazynu/)

#### **Obowiązek wyboru partii części na zleceniu serwisowym.**

Podczas pobierania części z magazynu na zlecenie serwisowe ( **MM** 

 – *przekształcenie do MM)* sprawdzane jest ustawienie parametru **Obowiązek wyboru partii dla części na zleceniu serwisowym** w menu *Konfiguracja/ Firma/ Serwis/ Parametry*. Jeśli parametr jest zaznaczony, przy pobieraniu części weryfikowane jest, czy określono partie dostawy na oknie **Wskazanie cech dla części**. Weryfikacja dotyczy wszystkich części, które mają na formularzu na zakładce [Atrybuty] wskazany atrybut z parametrem *Przenosić na dostawy*. Jeśli dla którejkolwiek części spełniającej ten warunek, nie określono partii dostaw, przy próbie przekształcenia do dokumentu MM pojawi się komunikat:

*W celu utworzenia dokumentu, wskaż partie dostaw dla towaru KOD\_TOWARU [nazwa towaru].*

Dopóki Użytkownik nie uzupełni brakujących danych, nie ma możliwości pobrania części na zlecenie serwisowe.

W przypadku, gdy w menu *System/ Konfiguracja/ Firma/ Serwis/ Parametry* zaznaczony jest parametr: **Automatyczny wybór ocechowanych dostaw, Użytkownik nie musi wskazywać cech, program automatycznie uzupełni pobrane dostawy.** 

### **Zwrot niewykorzystanych części z cechami dostaw**

W przypadku części dla których zostały wskazane cechy dostaw, dla zwracanej ilości należy wskazać konkretne dostawy, które chcemy zwrócić. Zwracane dostawy można wskazać na oknie

**Wskazanie cech dla części, wywoływanym z poziomu listy części lub formularza części. W kolumnie ilość wykorzystana należy wpisać ilość rzeczywiście wykorzystanych części** i za

MM pomoca dokumentu MM (  $\Box$  - Zwrot towaru) zwrócić niewykorzystaną ilość na magazyn lokalny, z którego została pobrana. Dokument MM tworzy się na wskazane części, na różnicę między ilością pobraną a wykorzystaną. Zwrot zapisywany jest tylko na stałe.

Więcej informacji na temat zwrotu niewykorzystanych części znajduje się **tutaj.** 

### **Przekształcenie zlecenia serwisowego do dokumentów**

Dla zleceń serwisowych użytkownik ma możliwość tworzenia

dokumentów handlowo – magazynowych:

- dokumentu RW na części nie podlegające fakturowaniu,
- dokumentu WZ na części podlegające fakturowaniu,
- dokumentu FS/ PA, zawierającego części z wcześniej tworzonych WZ

Na wyżej wymienione dokumenty magazynowe przenoszone są części wraz z przypisanymi wcześniej cechami dostaw na zleceniu serwisowym. Utworzone dokumenty magazynowe zapisywane są na stałe, w związku z tym nie ma możliwości modyfikowania pobranych partii dostaw.

Więcej informacji na temat fakturowania zleceń znajduje się [tutaj.](https://pomoc.comarch.pl/optima/pl/2023_5/index.php/dokumentacja/fakturowanie-zlecen/)

#### **Zasoby**

Na liście *Zasobów* znajduje się kolumna *Rezerwacje dla zleceń*, w której wyświetlana jest ilość towaru, jaka została przypisana na zleceniach serwisowych ze wskazaniem partii dostaw. Rezerwacje dla zleceń zmniejszają ilość dostępną towaru na magazynie.

Na karcie towaru w zakładce **[Rezerwacje]** wyświetlane są Zlecenia Serwisowe, na których znajduje się dany towar z wskazanymi partiami dostaw.